## [Adapter Word](https://www.inshea.fr/fr/content/adapter-word) **[1]**

 Langue Indéfini **Date de création:** Vendredi, 20 Mai, 2016

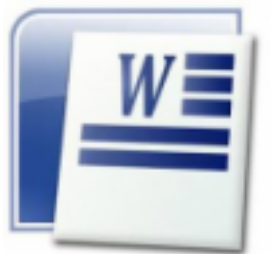

**Image de la fiche ORNA:** 

**Fichiers à rattacher: J** IC adapter Word.pdf [2]

**Activité(s) traitées par la fiche ORNA:** [Écrire](https://www.inshea.fr/fr/activit%C3%A9-de-la-fiche-orna/%C3%A9crire) [3]

[Produire des documents](https://www.inshea.fr/fr/activit%C3%A9-de-la-fiche-orna/produire-des-documents) [4]

**Troubles traités par la fiche ORNA:** [Troubles spécifiques du langage et des apprentissages](https://www.inshea.fr/fr/troubles-trait%C3%A9s-par-la-fiche-orna/troubles-sp%C3%A9cifiques-du-langage-et-des-apprentissages-tsla) [\(TSLA\)](https://www.inshea.fr/fr/troubles-trait%C3%A9s-par-la-fiche-orna/troubles-sp%C3%A9cifiques-du-langage-et-des-apprentissages-tsla) [5]

[Troubles moteurs](https://www.inshea.fr/fr/troubles-trait%C3%A9s-par-la-fiche-orna/troubles-moteurs) [6]

**Type de la ressource ORNA:** [Fiche ORNA](https://www.inshea.fr/fr/type-rubrique-de-la-fiche-orna/fiche-orna) [7] **Résumé de la fiche ORNA:** 

Cette fiche explique comment personnaliser Word pour faciliter son utilisation par des élèves présentant des handicaps très différents, et donc comment :

- Alléger l'interface de Word et créer de nouvelles barres d'outils
- Modifier/créer des raccourcis Word
- Créer des raccourcis pour écrire plus vite certaines expressions

[Télécharger la fiche](http://inshea.fr/sites/default/files/fichier-orna/JC_adapter_Word.pdf) [8]

**Classification Ressources:** [Ressources avec Navigation](https://www.inshea.fr/fr/classification-ressources/ressources-avec-navigation) [9] **Niveau:** [Élémentaire](https://www.inshea.fr/fr/niveau-scolaire-des-fiches-orna/%C3%A9l%C3%A9mentaire) [10] [Collège](https://www.inshea.fr/fr/niveau-scolaire-des-fiches-orna/coll%C3%A8ge) [11] [Lycée](https://www.inshea.fr/fr/niveau-scolaire-des-fiches-orna/lyc%C3%A9e) [12] [Enseignement Supérieur](https://www.inshea.fr/fr/niveau-scolaire-des-fiches-orna/enseignement-sup%C3%A9rieur) [13] **Date de fin de nouveauté:** Vendredi, 20 Mai, 2016

## **Liens**

[1] https://www.inshea.fr/fr/content/adapter-word

[2] https://www.inshea.fr/sites/default/files/fichier-orna/JC\_adapter\_Word.pdf

[3] https://www.inshea.fr/fr/activit%C3%A9-de-la-fiche-orna/%C3%A9crire

[4] https://www.inshea.fr/fr/activit%C3%A9-de-la-fiche-orna/produire-des-documents

[5] https://www.inshea.fr/fr/troubles-trait%C3%A9s-par-la-fiche-orna/troubles-sp%C3%A9cifiques-dulangage-et-des-apprentissages-tsla

- [6] https://www.inshea.fr/fr/troubles-trait%C3%A9s-par-la-fiche-orna/troubles-moteurs
- [7] https://www.inshea.fr/fr/type-rubrique-de-la-fiche-orna/fiche-orna

[8] http://inshea.fr/sites/default/files/fichier-orna/JC\_adapter\_Word.pdf

[9] https://www.inshea.fr/fr/classification-ressources/ressources-avec-navigation

- [10] https://www.inshea.fr/fr/niveau-scolaire-des-fiches-orna/%C3%A9l%C3%A9mentaire
- [11] https://www.inshea.fr/fr/niveau-scolaire-des-fiches-orna/coll%C3%A8ge
- [12] https://www.inshea.fr/fr/niveau-scolaire-des-fiches-orna/lyc%C3%A9e
- [13] https://www.inshea.fr/fr/niveau-scolaire-des-fiches-orna/enseignement-sup%C3%A9rieur